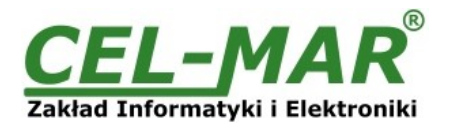

# **Instrukcja obsługi**

# **ADA-401WA**

# **Adresowalny konwerter RS-485/RS-422 na 1-WIRE**

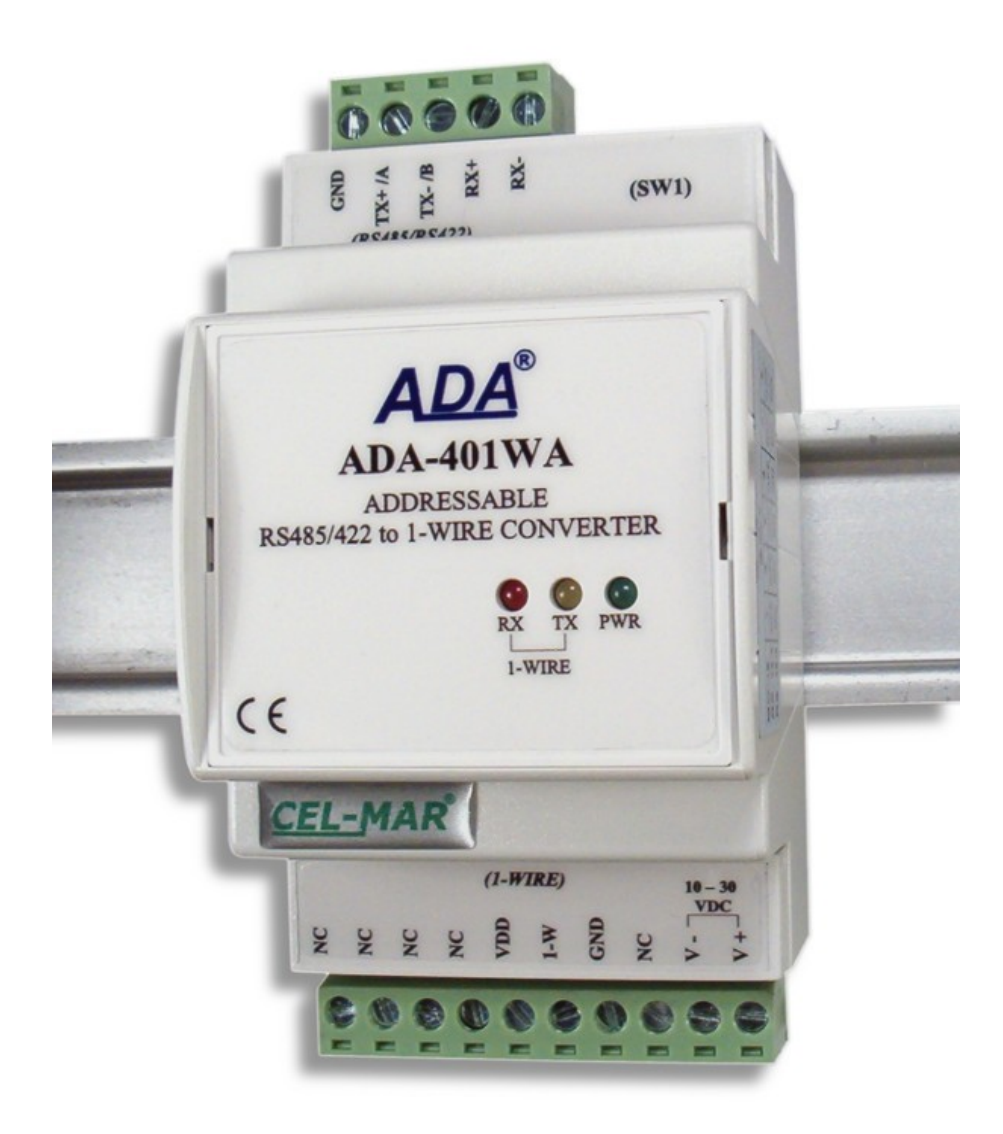

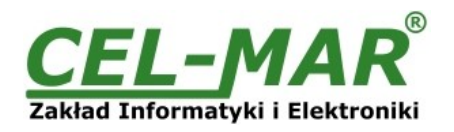

# Spis treści

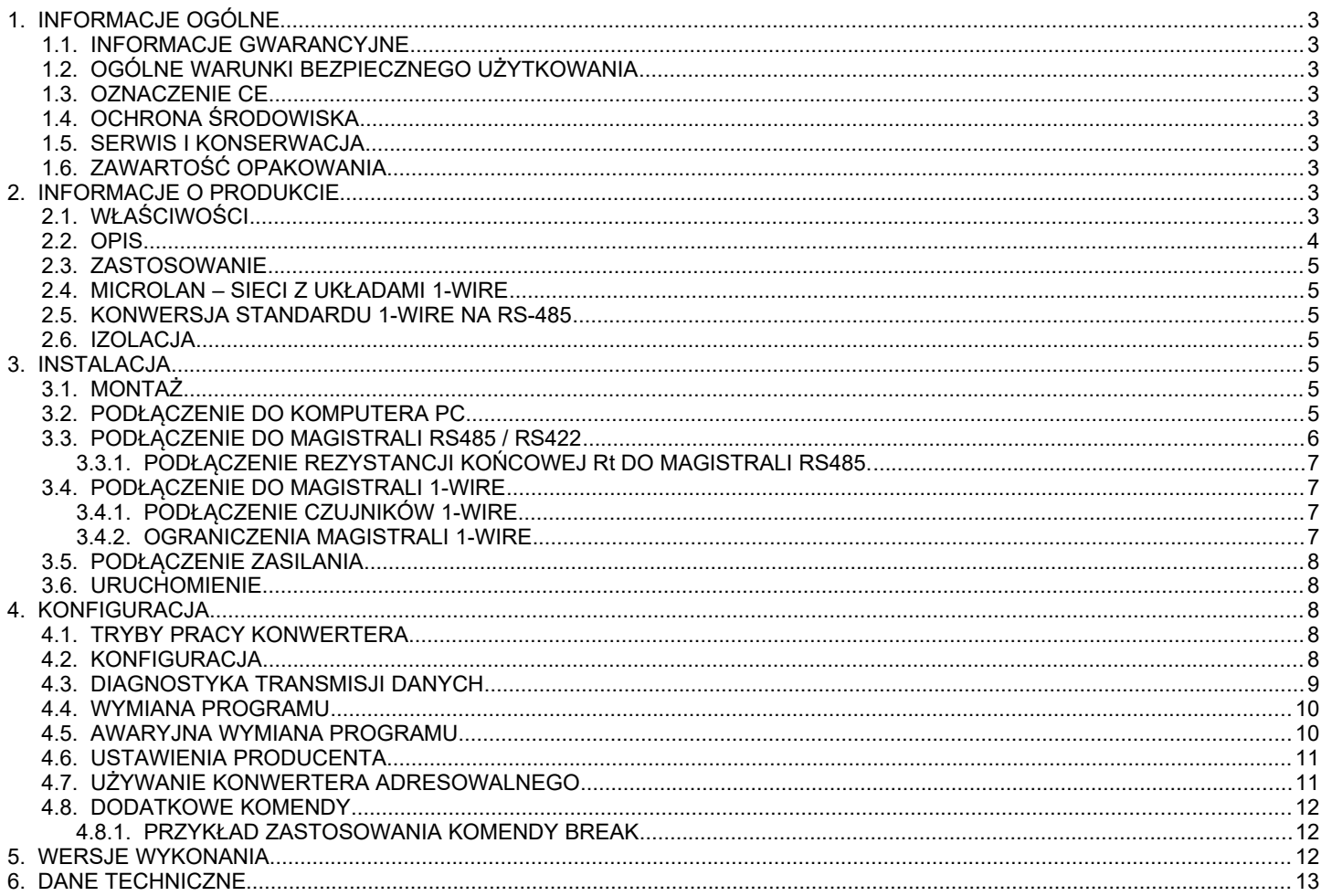

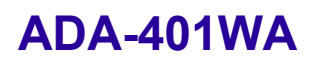

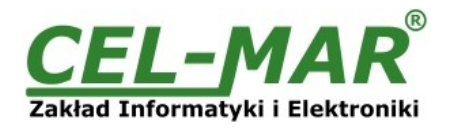

# **1. INFORMACJE OGÓLNE**

Dziękujemy Państwu za zamówienie produktu Firmy **CEL-MAR**. Produkt ten został gruntownie sprawdzony, przetestowany i jest objęty dwuletnią gwarancją na części i działanie od daty sprzedaży.

Jeżeli wynikną jakieś problemy lub pytania podczas instalacji lub używania tego produktu, prosimy o niezwłoczny kontakt z Informacją Techniczną pod numerem +48 41 362-12-46.

### **1.1. INFORMACJE GWARANCYJNE**

**Firma CEL-MAR** udziela dwuletniej gwarancji na **konwerter ADA-401WA**, liczonej od dnia sprzedaży. Gwarancja nie pokrywa uszkodzeń powstałych z niewłaściwego użytkowania, zużycia lub nieautoryzowanych zmian. Jeżeli produkt nie działa zgodnie z instrukcją, będzie naprawiony pod warunkiem dostarczenia urządzenia do **Firmy CEL-MAR** z opłaconym transportem i ubezpieczeniem.

**Firma CEL-MAR** pod żadnym warunkiem nie będzie odpowiadać za uszkodzenia wynikłe z niewłaściwego używania produktu czy na skutek przyczyn losowych: wyładowanie atmosferyczne, powódź, pożar itp.

**Firma CEL-MAR** nie ponosi żadnej odpowiedzialności za powstałe uszkodzenia i straty w tym: utratę zysków, utratę danych, straty pieniężne wynikłe z użytkowania lub niemożności użytkowania tego produktu.

**Firma CEL-MAR** w specyficznych przypadkach cofnie wszystkie gwarancje, przy braku przestrzegania instrukcji obsługi i nie akceptowania warunków gwarancji przez użytkownika.

Urządzenie nie może być użyte do zastosowań,od których zależy życie i zdrowie ludzkie (np. medyczne).

#### **1.2. OGÓLNE WARUNKI BEZPIECZNEGO UŻYTKOWANIA**

Urządzenie należy montować w miejscu bezpiecznym i stabilnym (np. szafka elektroinstalacyjna), kabel zasilający powinien być tak ułożony, aby nie był narażony na deptanie, zaczepianie lub wyrywanie z obwodu zasilającego.

Nie wolno stawiać urządzenia na mokrej powierzchni.

Nie należy podłączać urządzenia do nieokreślonych źródeł zasilania,

Nie należy uszkadzać lub zgniatać przewodów zasilających.

Nie należy wykonywać podłączeń mokrymi rękami.

Nie wolno przerabiać, otwierać albo dziurawić obudowy urządzenia!

Nie wolno zanurzać urządzenia w wodzie ani żadnym innym płynie.

Nie stawiać na urządzeniu źródeł otwartego ognia : świece, lampki oliwne itp.

Całkowite wyłączenie z sieci zasilającej następuje dopiero po odłączeniu napięcia w obwodzie zasilającym.

Nie należy przeprowadzać montażu lub demontażu urządzenia jeżeli jest włączone. Może to doprowadzić do zwarcia elektrycznego i uszkodzenia urządzenia.

#### **1.3. OZNACZENIE CE**

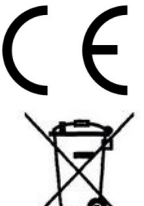

Symbol CE na urządzeniu firmy CEL-MAR oznacza zgodność urządzenia z dyrektywą kompatybilności elektromagnetycznej **EMC 2014/30/WE** (Electromagnetic Compatibility Directive). Deklaracja zgodności jest dołączana do niniejszej instrukcji razem z zakupionym konwerterem.

# **1.4. OCHRONA ŚRODOWISKA**

Znak ten na urządzeniu informuje o zakazie umieszczania zużytego urządzenia łącznie z innymi odpadami. Sprzęt należy przekazać do wyznaczonych punktów zajmujących się utylizacją.

(Zgodnie z Ustawą o zużytym sprzęcie elektronicznym z dnia 29 lipca 2005)

#### **1.5. SERWIS I KONSERWACJA**

Konwerter ADA-401WA nie wymaga okresowej konserwacji. Informacja techniczna pod numerem: +48 41 362-12-46 w godzinach 8.00-16.00 od poniedziałku do piątku.

# **1.6. ZAWARTOŚĆ OPAKOWANIA**

Konwerter ADA-401WA; instrukcja obsługi, deklaracja CE; rezystory terminujące Rt=120Ω (2 szt); CD z ADAConfig.

#### **2. INFORMACJE O PRODUKCIE**

#### **2.1. WŁAŚCIWOŚCI**

- Możliwość tworzenia na bazie magistrali RS485 sieci z adresowalnymi węzłami do których podłączane są urządzenia z interfejsem 1-WIRE,
- Konwersja RS-485 na 1-WIRE,
- Konwertowane sygnały: RX,TX,
- Możliwość pracy na magistrali MicroLAN,<br>● Możliwość programowania pamieci EPRO
- Możliwość programowania pamięci EPROM na magistrali 1-WIRE (wersja 2-X),
- Szybkość transmisji danych na magistrali RS-485 do 230,4 kbps,
- Szybkość transmisji na magistrali 1-WIRE standard: 0 do 16,3 kbps,
- Szybkość transmisji na magistrali 1-WIRE overdrive: 0 do 142 kbps,
- Zasilanie zewnętrzne od 10 do 30 VDC stabilizowane o mocy min. 2W,
- Izolacja galwaniczna miedzy interfejsem RS-485 a zasilaniem 1kV= lub 3kV=,
- Optoizolacja miedzy interfejsem RS-485 a 1-WIRE w torze sygnałowym 3kV=,
- Przyłączenie interfejsu RS-485 przez złącza śrubowe,
- Przyłączenie magistrali 1-WIRE i zasilania przez złącza śrubowe,
- Wbudowane zabezpieczenie przeciw zwarciowe i przeciwprzepięciowe na liniach RS-485,
- Wbudowane zabezpieczenie przed odwrotnym podłączeniem zasilania,
- Obudowa zgodna ze standardem DIN 43880 do montażu w typowych szafkach elektroinstalacyjnych,

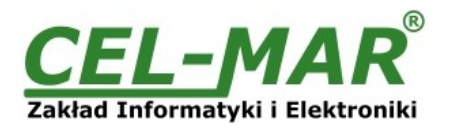

Obudowa przystosowana do montażu na szynie zgodnej ze standardem DIN EN 50022,

Rozmiar (obrys) obudowy (SZ x W x G) 53mm x 90mm x 62mm,

#### **2.2. OPIS**

Przemysłowy adresowalny konwerter RS-485 na 1-WIRE **ADA-401WA** umożliwia na bazie magistrali RS485 budowanie sieci z adresowalnymi węzłami, do których można podłączyć wiele urządzeń z interfejsem 1-WIRE takich jak: układy do pomiaru temperatury, zegary czasu rzeczywistego, pamięci EPROM, przetworniki A/C, itp. Zastosowaniu konwertera ADA-401WA jako adresowalnego węzła dla magistrali 1-WIRE pozwala na zwiększenie odległości między urządzeniami 1-WIRE a komputerem z oprogramowaniem monitorującym czy innym urządzeniem typu MASTER do 1200m. Po zastosowaniu repeater'a ADA-4040 odległość ta może być zwiększana o kolejne odcinki o długości 1200m.

Przejście z interfejsu 1-WIRE na interfejs RS-485 w ADA-401WA zapewnia układ DS2480B oraz konwerter poziomów TTL na RS-485. Zwalnia to użytkownika od zagłębiania się w dość skomplikowany protokół 1-WIRE.

Zastosowanie dodatkowego konwertera RS-485 na RS-232 ADA-1040 lub USB na RS-485 ADA-I9140 umożliwia monitorowanie i/lub sterowanie układami 1-WIRE poprzez interfejs RS-232 lub USB w komputerze klasy PC wyposażonym w odpowiednie oprogramowanie. Firma CEL-MAR udostępnia materiały potrzebne to tworzenia oprogramowania na bazie konwerterów ADA-401WA. ADA-401WA wyposażony jest w listwę zacisków śrubowych dla skrętkowych połączeń magistrali 1-WIRE i RS-485, a także do podłączenia zasilania.

Ochronę przeciwprzepięciową na każdej linii RS-485 wykonano na bazie diod lawinowych i termicznych bezpieczników. Do magistrali RS-485 można podłączyć 32 urządzenia ADA-401WA pracujące w topologii liniowej. Po zastosowaniu separatora /repeater'a ADA-4040 można podłączyć kolejne 32 konwertery.

ADA-401WA przystosowany jest do zasilania z zewnętrznego źródła napięcia stałego, którego wartość powinna zawierać się w granicach od 10V do 30V i było dostarczone z zasilacza o mocy min 2W. Posiada również wbudowane zabezpieczenie przed odwrotną polaryzacja zasilania.

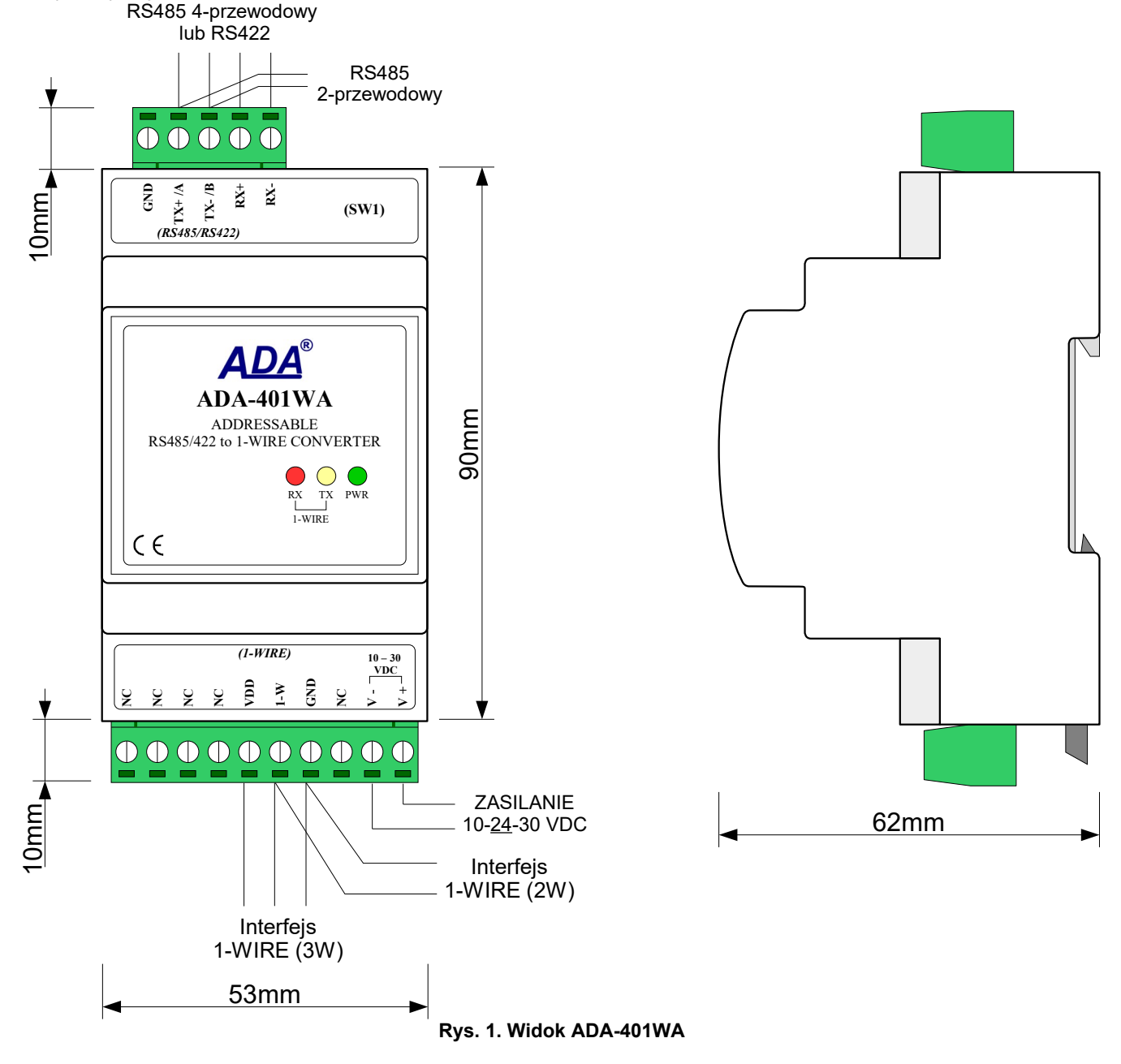

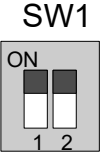

#### **Rys 2. Widok sekcji przełącznika SW1**

# **2.3. ZASTOSOWANIE**

Sieć węzłów magistrali MicroLan zbudowana za pomocą adresowalnych konwerterów ADA-401WA znajduje zastosowanie we wszelkiego typu lokalnych systemach: rejestracji temperatury, kontroli dostępu, sterowania pracą klimatyzacji i ogrzewania, zdalnego sterowania i nadzoru, w systemach alarmowych, przeciwpożarowych itp. znacznie oddalonych od centrum monitorowania/sterowania. Jednym z najszybciej rozwijających się obecnie rynków jest rynek systemów alarmowych, w których MicroLAN wykorzystywany jest m.in. do łączenia czujników z centralą alarmową, gdzie w miejsce kilku lub kilkunastu przewodów wystarczą tylko 3. MicroLAN w takim zastosowaniu zapobiega możliwości "oszukania" systemu alarmowego przez zwarcie lub przecięcie linii i jednocześnie zapewnia łatwość automatycznej konfiguracji i rekonfiguracji systemu alarmowego podczas pracy. Znacznie łatwiejsze niż w rozwiązaniach standardowych jest także prowadzenie procedur testowych, które pomagają wyeliminować niesprawne elementy systemu.

# **2.4. MICROLAN – SIECI Z UKŁADAMI 1-WIRE**

Twórcy układów 1-WIRE nowych generacji przewidzieli możliwość budowy systemów sieciowych z ich wykorzystaniem. Dzięki standardowemu dla 1-WIRE systemowi adresowania transmisji danych, stosowany protokół wymiany danych jest z natury rzeczy protokołem sieciowym. Adresowanie transmisji danych polega na tym, że każdy układ 1-WIRE posiada unikatowy, ośmiobajtowy kod zapisany w wewnętrznej pamięci ROM. Producent gwarantuje, że kod ten jest niepowtarzalny i właściwy tylko i wyłącznie danemu układowi scalonemu.

# **2.5. KONWERSJA STANDARDU 1-WIRE NA RS-485**

Ze względu na dość skomplikowany protokół 1-WIRE konwerter ADA-401WA został wyposażony w mikroprocesor, który ułatwia dostęp do 1-WIRE z poziomu szeregowej magistrali RS-485. Komunikacja z układem podłączonym do 1-WIRE ogranicza się w tym przypadku do wysyłania/odbierania odpowiednich komend przez interfejs RS-485. Dokładny opis wszystkich komend oraz sposobu komunikacji opisany jest w dokumentacji technicznej układu DS2480B dostępnej na stronie producenta pod adresem [http://www.maxim-ic.com/quick\\_view2.cfm/qv\\_pk/2923](http://www.maxim-ic.com/quick_view2.cfm/qv_pk/2923) oraz na stronie internetowej firmy [CEL-MAR](http://www.cel-mar.pl/).

Dodatkowe komendy wykorzystywane przez ADA-401WA opisano w punkcie DODATKOWE KOMENDY.

# **2.6. IZOLACJA**

W module ADA-401WA izolacja galwaniczna wykonywana jest jako dwudrożna 1kV= lub 3kV= w zależności od wersji wykonania opisanych w punkcie WERSJE WYKONANIA.

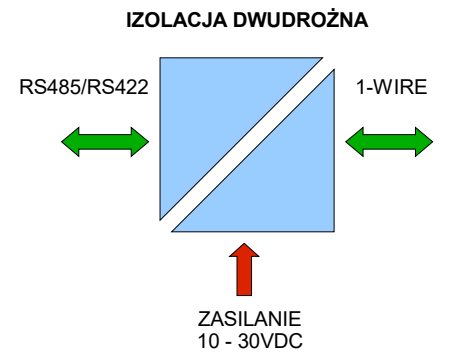

**Rys 3. Struktura izolacji w ADA-401WA**

# **3. INSTALACJA**

Ten rozdział pokaże jak poprawnie podłączyć ADA-401WA do komputera, magistrali RS485/RS422, magistrali 1-WIRE i zasilania oraz jak używać ADA-401WA.

W celu minimalizacji wpływu zakłóceń z otoczenia zaleca się :

-stosowanie w instalacji kabli ekranowanych typu skrętka-wieloparowa , których ekran można podłączyć do uziemienia na jednym końcu kabla,

-układać kable sygnałowe w odległości nie mniejszej niż 25 cm od kabli zasilających,

-do zasilania modułów stosować kabel o odpowiednim przekroju ze względu na spadki napięcia,

-stosować filtry przeciwzakłóceniowe do zasilania modułów instalowanych w obrębie jednego obiektu,

-nie zasilać modułów z obwodu zasilania urządzenia generującego duże zakłócenia impulsowe np. przekaźniki,styczniki,falowniki.

# **3.1. MONTAŻ**

Obudowa konwertera ADA-401WA jest przystosowana do montażu na listwie TS-35 (DIN35). W celu zamontowania na listwie należy konwerter górną częścią obudowy zawiesić zaczepami na listwie TS-35 następnie docisnąć do listwy dolną część obudowy aż do usłyszenia charakterystycznego dźwięku "kilk" gdy dolny zaczep zaczepi obudowę na listwie.

# **3.2. PODŁĄCZENIE DO KOMPUTERA PC**

W celu podłączenia konwertera ADA-401WA do komputera PC należy użyć konwertera RS232 na RS485 ADA-I1040 lub konwertera USB na RS485 ADA-I9140 lub ADA-I9141. Przykładowe podłączenie przedstawiono na rysunkach poniższych rysunkach.

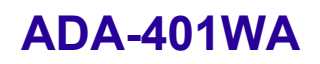

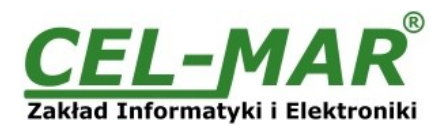

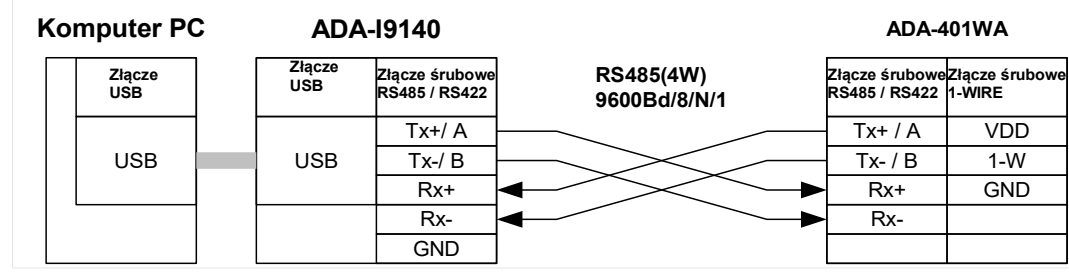

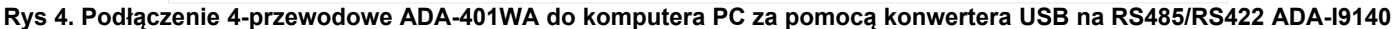

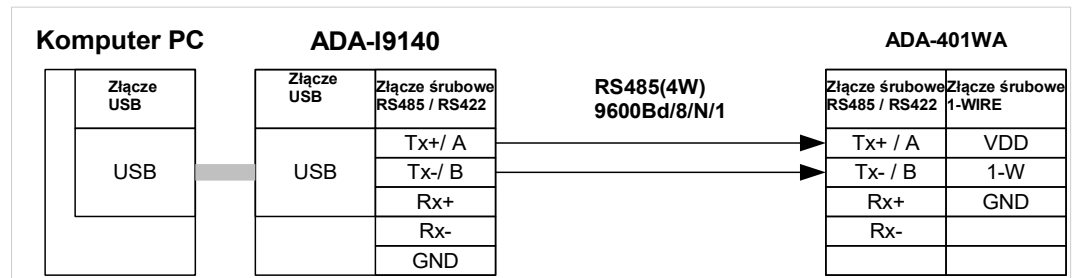

**Rys 5. Podłączenie 2-przewodowe ADA-401WA do komputera PC za pomocą konwertera USB na RS485/RS422 ADA-I9140**

# **3.3. PODŁĄCZENIE DO MAGISTRALI RS485 / RS422**

Standard EIA-485 pozwala na podłączenie do magistrali RS485 do 32 urządzeń na długości do 1200m. W celu podłączenia większej ilości urządzeń lub zwiększenia długości magistrali należy zastosować dodatkowe urządzenia typu separator / repeater np. ADA-4040, ADA-4044H. Sposób podłączenia magistrali RS485 do konwertera ADA-401WA przedstawiono na poniższych rysunkach.

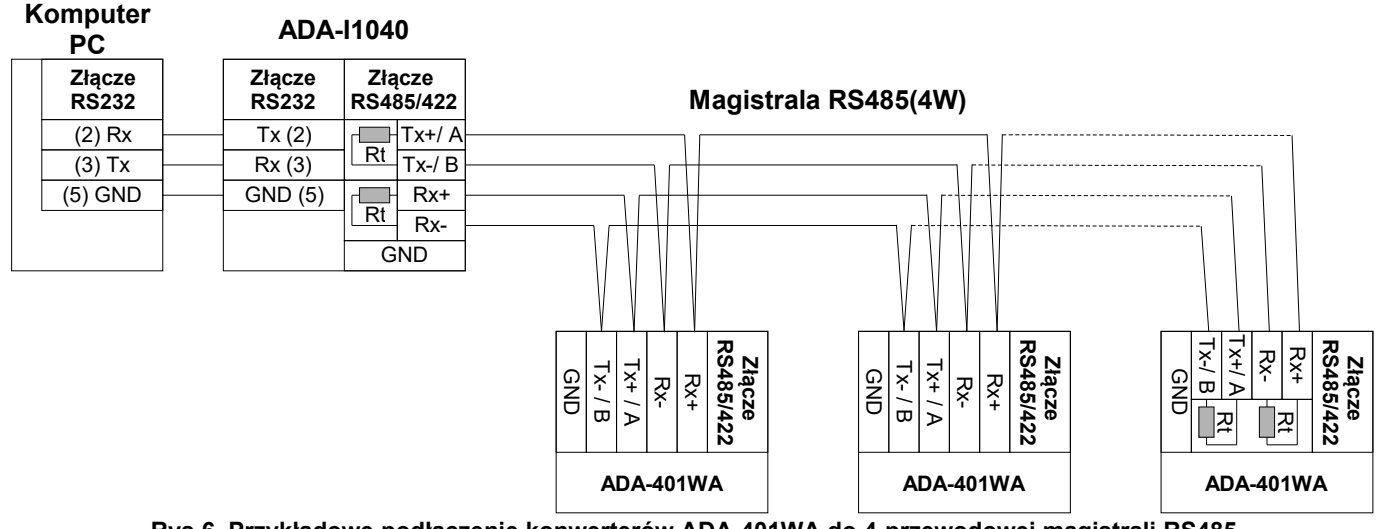

**Rys 6. Przykładowe podłączenie konwerterów ADA-401WA do 4-przewodowej magistrali RS485**

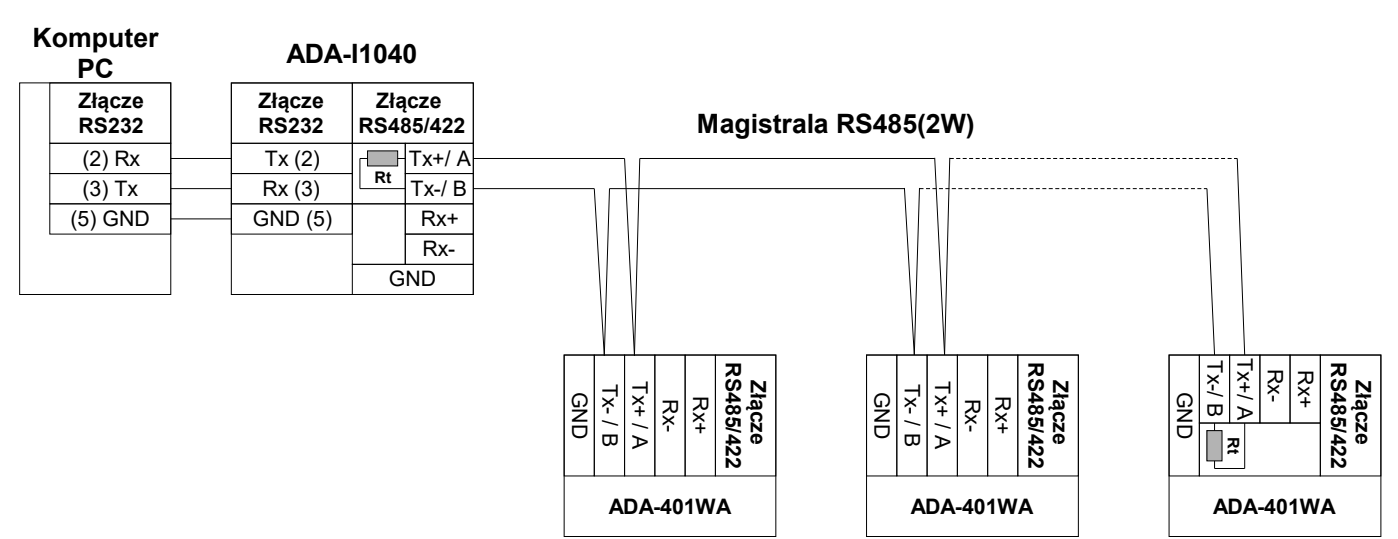

**Rys 7. Przykładowe podłączenie konwerterów ADA-401WA do 2-przewodowej magistrali RS485**

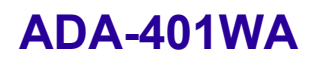

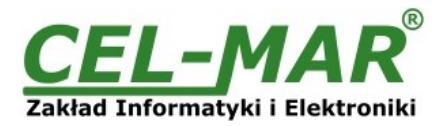

# **3.3.1. PODŁĄCZENIE REZYSTANCJI KOŃCOWEJ Rt DO MAGISTRALI RS485.**

Zastosowanie rezystancji końcowej Rt = 120  $\Omega$  pozwala na zmniejszenie wpływu odbić w liniach długich i przy dużej prędkości transmisji. Dla prędkości poniżej 9600Bd rezystor nie jest potrzebny. Dla odległości powyżej 1000m i 9600Bd lub 700m i prędkości 19200Bd rezystor może być niezbędny jeżeli wystąpią problemy z poprawnością transmisji. Rezystory końcowe (terminujące) Rt podłączamy do zacisków śrubowych interfejsu RS485 / RS422 ADA-401WA. Przykładowe podłączania rezystorów terminujących Rt przedstawiono na Rys. 6 i Rys. 7.

#### **3.4. PODŁĄCZENIE DO MAGISTRALI 1-WIRE**

#### **3.4.1. PODŁĄCZENIE CZUJNIKÓW 1-WIRE**

Sposób podłączenia czujników temperatury 1-WIRE do konwertera ADA-401WA przedstawiono na poniższych rysunkach.

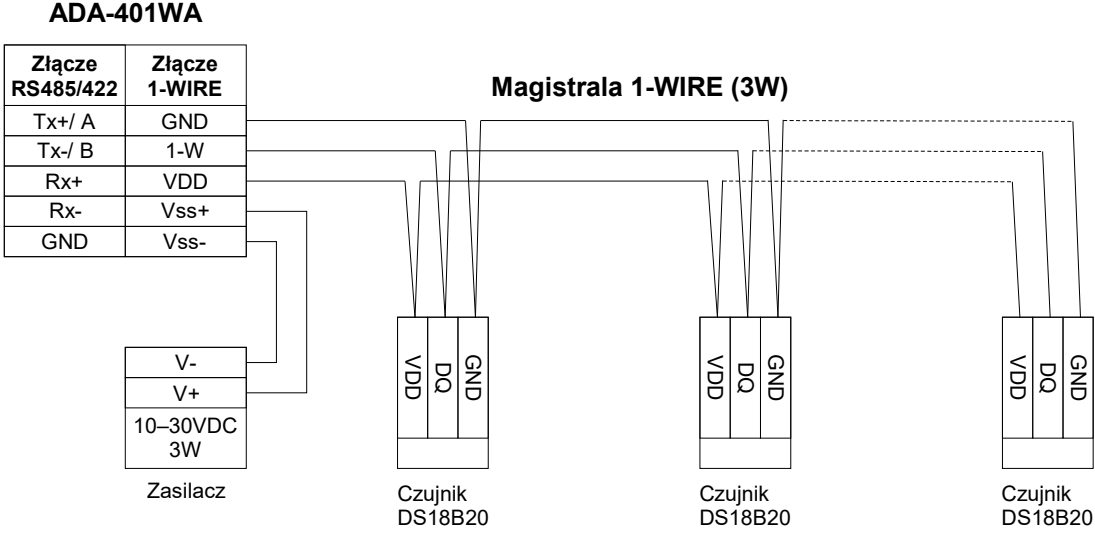

**Rys 8. Podłączenie czujników do konwertera ADA-401WA 3-przewodową magistralą 1-WIRE**

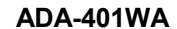

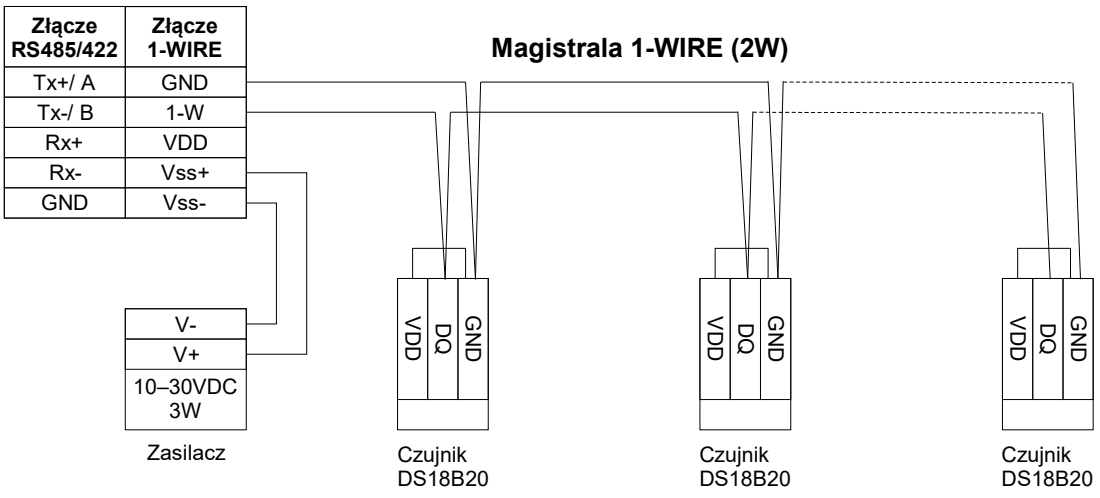

**Rys 9. Podłączenie czujników do konwertera ADA-401WA 2-przewodową magistralą 1-WIRE**

# **3.4.2. OGRANICZENIA MAGISTRALI 1-WIRE**

Maksymalna długość magistrali 1-WIRE jak podaje producent układów 1-WIRE może wynieść nawet 400m, a maksymalna liczba czujników 500 sztuk. Jednak podczas budowania magistrali należy pamiętać że, każdy czujnik stanowi skrócenie połączeń o 0,5 metra a każde 100 metrów kabla powoduje obciążenie linii danych dodatkową pojemnością 5nF zwiększającą zniekształcenia sygnału.

Praktyczna długość magistrali 1-WIRE oraz ilość czujników bedzie mniejsza i bedzie zależała od:

- zastosowanych kabli,
- topologii połączeń,
- jakości wykonania połączeń,
- zakłóceń od zewnętrznych pól elektromagnetycznych.

#### **ZALECA SIĘ :**

- **zastosowanie kabli typu skrętka komputerowa UTP-4x2x0,5,**
- **zasilać konwerter z indywidualnego zasilacza o dobrych parametrach np. DR-15-24**

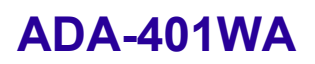

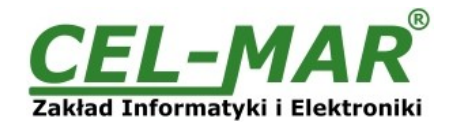

- **wykonanie magistrali 1-WIRE w topologii liniowej (czujniki w topologi gwiazdy można przekształcić na topologię liniową za pomocą pasywnego rozdzielacza 1-WIRE ADA-DNB400),**
- **zakańczanie magistrali 1-WIRE czujnikiem,**
- **łączenie niewykorzystanych przewodów i ekranu kabla do szyny PE instalacji elektrycznej.**

#### **3.5. PODŁĄCZENIE ZASILANIA**

W celu podłączenia zasilania do konwertera należy zaopatrzyć się w zasilacz stabilizowany o napięciu wyjściowym od 10V= do 30V= i mocy minimalnej 3W, np. HDR-15-24. Długość kabla zasilającego od zasilacza do urządzenia nie może przekroczyć 3m. Biegun (V+) zasilacza łączymy z zaciskiem V+ konwertera a biegun (V-) z zaciskiem V- konwertera.

#### **3.6. URUCHOMIENIE**

Po poprawnym wykonaniu instalacji według powyższych punktów możemy załączyć zasilanie zasilacza. Przy prawidłowym podłączeniu powinna zaświecić się zielona dioda PWR na froncie konwertera. ADA-401WA posiada zabezpieczenie przed odwrotnym podłączeniem napięcia zasilającego. Jeżeli po podłączeniu zasilania na froncie konwertera nie świeci się zielona dioda oznaczona jako PWR należy sprawdzić prawidłowość podłączenia zasilania. Podczas transmisji danych przez konwerter powinny mrugać diody LED Tx i Rx. Diody te oznaczają odpowiednio :

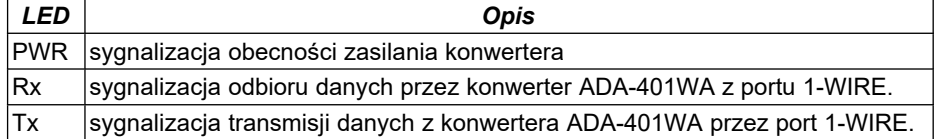

#### **UWAGA!!!**

**Przy prędkościach powyżej 19200 bps diody TX i RX będą słabiej świecić podczas przesyłania danych.**

#### **4. KONFIGURACJA**

#### **4.1. TRYBY PRACY KONWERTERA**

Wszystkie możliwe tryby pracy konwertera ADA-401WA przedstawione są w poniższej tabeli.

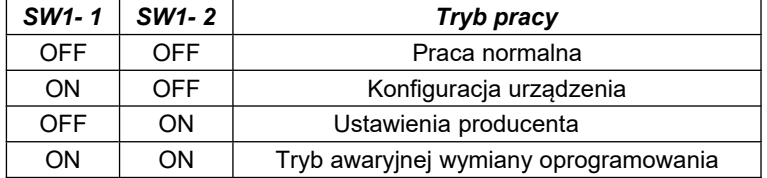

Wybór trybu pracy konwertera ADA-401WA polega na ustawieniu sekcji przełącznika SW1 w odpowiedniej pozycji. Przełącznik jest dostępny po zdjęciu pokrywki złącz śrubowych (Rys. 1). W celu przestawienia sekcji przełącznika SW1 należy zdjąć pokrywkę złącz z napisem SW1 i małym, płaskim wkrętakiem dokonać odpowiednich przestawień.

#### **4.2. KONFIGURACJA**

Konfigurację konwertera ADA-401WA należy przeprowadzić za pomocą programu *ADAConfig* dostarczonego na płycie CD razem z zakupionym urządzeniem. W celu skonfigurowania ADA-401WA należy go uprzednio podłączyć do komputera i zasilacza (patrz pkt. 3.2). Po załączeniu zasilacza należy sprawdzić czy na frontowym panelu świeci zielona dioda oznaczona jako PWR. Jeżeli dioda nie świeci, należy sprawdzić polaryzację zasilania podłączonego do ADA-401WA. Jeżeli dioda świeci należy ustawić sekcję mikro przełącznika SW1 do pracy w trybie konfiguracji jak w tabeli poniżej.

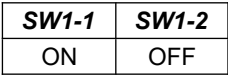

Wejście w tryb konfiguracji powoduje zapalanie żółtej diody LED umieszczonej obok mikro przełącznika SW1 z częstotliwością 1 Hz. Po uruchomieniu programu *ADAConfig* (rysunek poniżej) można przeprowadzić konfigurację parametrów transmisji dla interfejsu RS-485/422 konwertera oraz ustawić jego adres widziany od strony magistrali RS485. Można także ustawić niektóre parametry wewnętrznego interfejsu konwertera służącego do komunikacji z układem DS2480B. W pierwszej kolejności należy ustawić w programie *ADAConfig* numer portu COM służącego do komunikacji z konwerterem. Następnie powinniśmy odczytać konfigurację zapisaną w pamięci ADA-401WA naciskając przycisk *Odczytaj konfigurację z konwertera*. Po odczytaniu konfiguracji można dokonać odpowiednich zmian w ustawieniach interfejsów. Jeżeli w oknie konfiguracji zaznaczymy opcje adresowanie konwertera – dostępne, należy ustawić odpowiedni adres konwertera z zakresu od 1 – 255. W przypadku odznaczenia tej opcji ADA-401WA działa wówczas jak konwerter protokołu RS485 na 1-WIRE. W obu przypadkach możemy ustawić dodatkowo parametry transmisji dla interfejsu RS485. Składają się na nie:

- prędkość transmisji (kbps) : 0.3, 0.6, 1.2, 1.8, 2.4, 4.8, 7.2, 9.6, 14.4, 19.2, 28.8, 38.4, 57.6, 76.8, 115.2, 230.4,

- liczba bitów danych : 5, 6, 7, 8,

- kontrola parzystości : brak, kontrola parzystości, kontrola nieparzystości

- liczba bitów stopu : 1, 2

- odstęp między ramkami w znakach od 4 do 255 (czas ciszy interpretowany jako koniec ramki),

Parametry wewnętrznego interfejsu do komunikacji z układem DS2480B:

- odstęp między ramkami w znakach od 4 do 255 (czas ciszy interpretowany jako koniec ramki) w przypadku braku poprawnej transmisji należy go zwiększać aż transmisja będzie poprawna (ustawienia producenta 10 znaków),

- odstęp między bajtami transmitowanymi do DS2480B w milisekundach od 3 do 255 (ustawienia producenta 3 ms)

Po dokonaniu zmian konfiguracji należy ją zapisać do pamięci konwertera naciskając przycisk *Zapisz konfigurację do konwertera*.

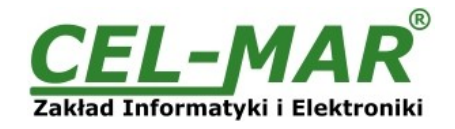

Powrót do pracy normalnej następuje po ustawieniu sekcji mikro przełącznika SW1 jak w tabeli poniżej.

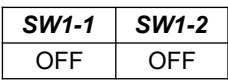

Powrót do pracy normalnej powoduje wygaszenie żółtej diody LED umieszczonej obok mikro przełącznika SW1. Test komunikacji z konwerterem w instalacji z czujnikami temperatury można przeprowadzoć za pomocą programu tempf.exe, który można pobrać tutaj >>> [http://cel-mar.pl/software/tempf\\_2.06.zip](http://cel-mar.pl/software/tempf_2.06.zip) .

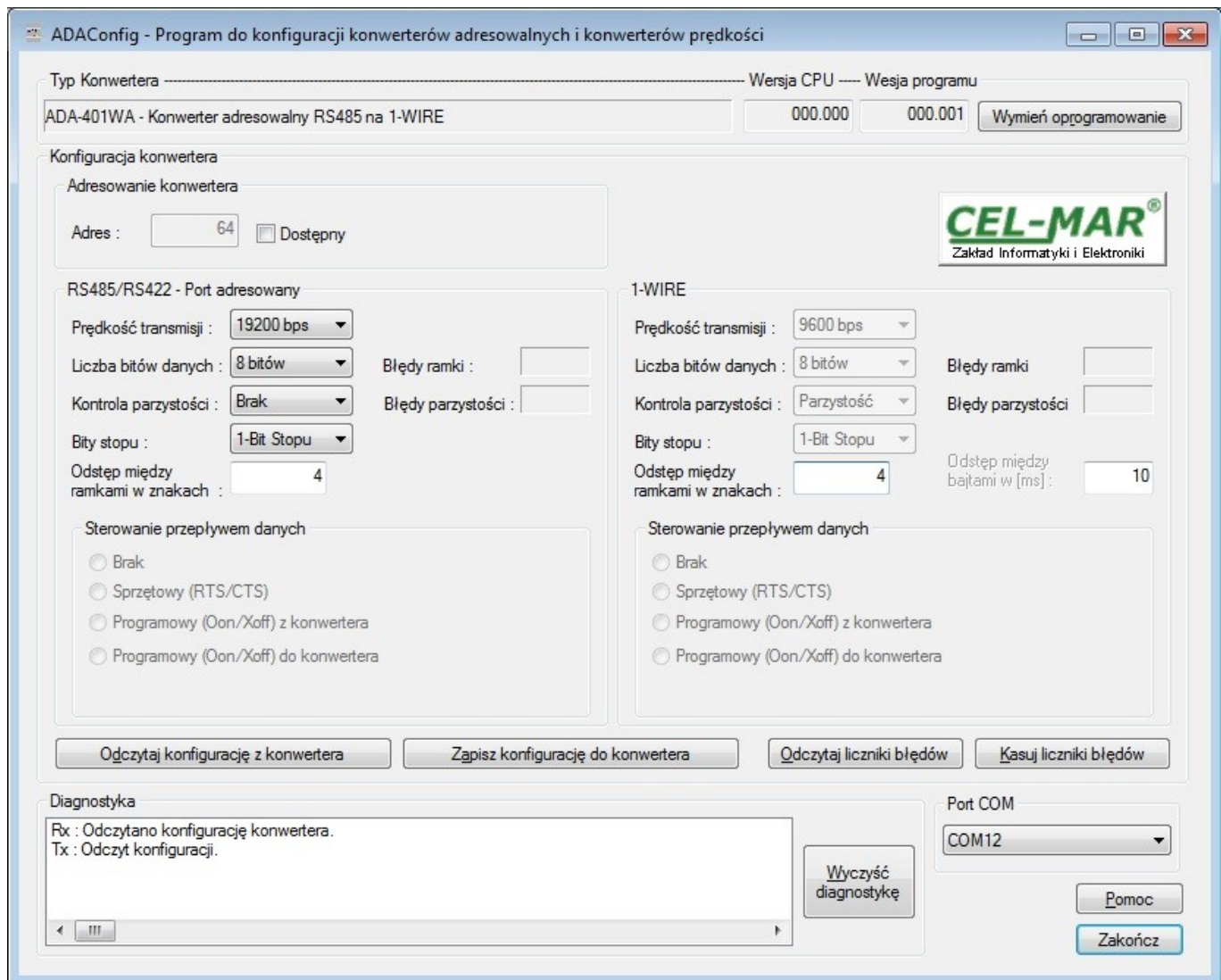

**Rys 10. Widok interfejsu programu** *ADAConfig*

#### **4.3. DIAGNOSTYKA TRANSMISJI DANYCH**

W celu odczytania diagnostyk należy ustawić sekcje mikro przełącznika SW1 do pracy w trybie konfiguracji (patrz pkt. 4.1.).

Poprawność transmisji przebiegającej po interfejsach R485 i 1-WIRE można sprawdzić odczytując liczniki błędów programem *ADAConfig* z pamięci konwertera. Licznik błędnych ramek będzie zwiększany np. w przypadku źle ustawionej prędkości w stosunku do rzeczywistej prędkości przesyłanych danych. Natomiast licznik błędów parzystości będzie liczył błędy mogące powstać w przypadku przekłamania bitów w transmitowanym znaku. Licznik ten nie działa przy wyłączonej kontroli parzystości.

W celu odczytania wymienionych liczników naciskamy przycisk *Odczytaj liczniki błędów*. Kasowania liczników dokonujemy używając przycisku *Kasuj liczniki błędów* co spowoduje wyzerowanie liczników w pamięci konwertera.

W wypadku pojawiania się błędów parzystości lub błędów ramki należy sprawdzić ustawienia konfiguracyjne ADA-401WA oraz poprawność połączenia magistrali RS485 do konwertera i magistrali 1-WIRE do portu 1-WIRE konwertera.

Po zakończeniu diagnostyki musimy ustawić sekcje mikro przełącznika SW1 w tryb pracy normalnej jak w tabeli poniżej.

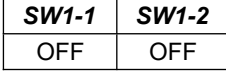

Powrót do pracy normalnej powoduje wygaszenie żółtej diody LED umieszczonej obok mikro przełącznika SW1.

Diagnostykę komunikacji z konwerterem w instalacji z czujnikami temperatury można przeprowadzoć za pomocą programu tempf.exe, który można pobrać tutaj >>> [http://cel-mar.pl/software/tempf\\_2.06.zip](http://cel-mar.pl/software/tempf_2.06.zip) .

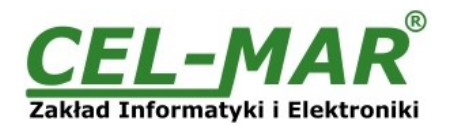

# **4.4. WYMIANA PROGRAMU**

#### **UWAGA!!!**

#### **OPROGRAMOWANIE W WERSJI 0.004 I WYŻSZEJ NIE WSPÓŁPRACUJE Z KONWERTERAMI Z WERSJĄ CPU 1.0 i 2.0. W CELU AKTUALIZACJI OPROGRAMOWANIA DO WERSJI 0.004 I WYŻSZEJ W KONWERTERACH Z WERSJĄ CPU 1.0 i 2.0 PROSIMY O KONTAKT Z SERWISEM.**

W celu wymiany programu ADA-401WA musimy wprowadzić urządzenie w tryb konfiguracji ustawiając sekcje mikro przełącznika SW1 jak w tabeli poniżej.

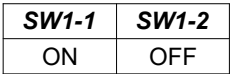

Wejście w tryb konfiguracji powoduje zapalanie żółtej diody LED umieszczonej obok mikro przełącznika SW1 z częstotliwością 1 Hz. Następnie za pomocą polecenia *Zmień program* dokonujemy wymiany dostarczonego przez producenta programu. Naciśnięcie tego przycisku powoduje otwarcie okna jak na rysunku poniżej, w którym wskazujemy lokalizację pliku z rozszerzeniem \*.bin. Po podświetleniu pliku programu i naciśnięciu przycisku *Otwórz* następuje załadowanie programu do bufora *ADAConfig* i jego sprawdzenie. Jeśli program *ADAConfig* nie wykryje błędów w załadowanym pliku możemy przystąpić do wymiany oprogramowania konwertera. Proces wymiany programu wizualizowany jest przez *ADAConfig* za pomocą paska postępu i po udanej wymianie potwierdzany odpowiednim komunikatem.

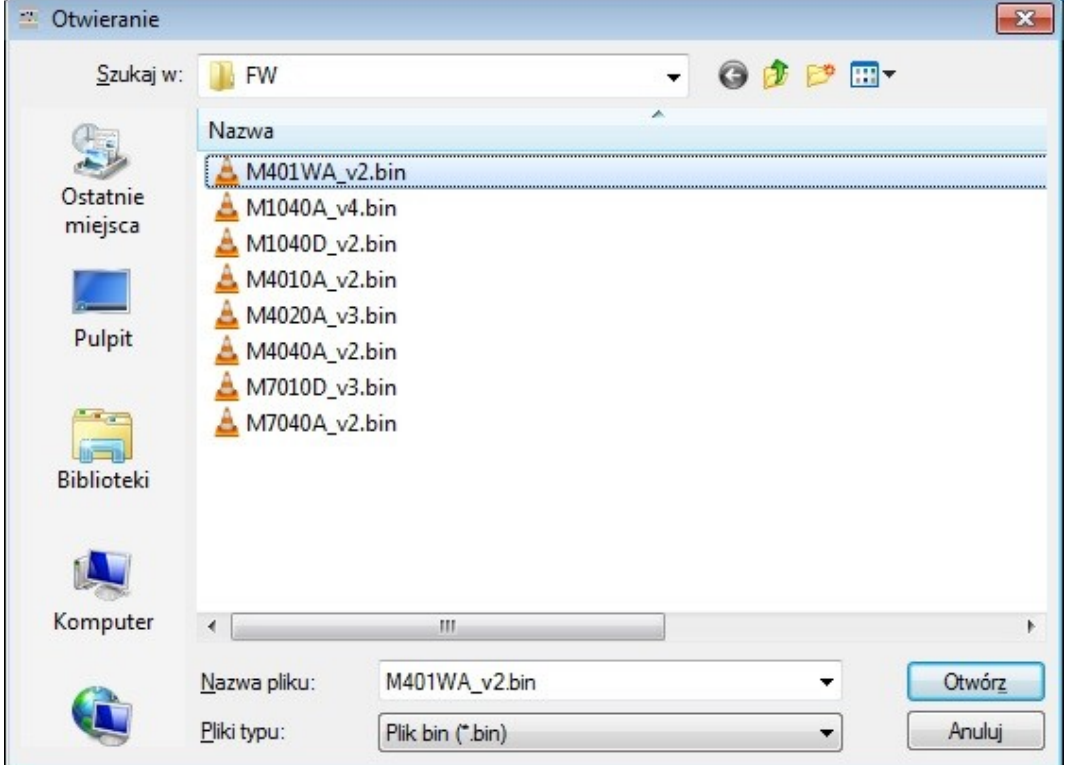

#### **Rys 11. Wybór pliku z programem konwertera**

Podczas ładowania programu żółta dioda LED umieszczona obok mikro przełącznika SW1 miga pokazując przepływ danych do ADA-401WA. Jeżeli program został załadowany poprawnie żółta dioda LED zacznie ponownie migać z częstotliwością 1 Hz. Po udanej wymianie można powrócić do pracy normalnej ustawiając sekcję mikro przełącznika SW1 jak w poniższej tabeli.

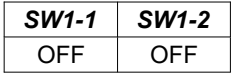

Powrót do pracy normalnej powoduje wygaszenie żółtej diody LED umieszczonej obok mikro przełącznika SW1.

# **4.5. AWARYJNA WYMIANA PROGRAMU**

W przypadku nieudanej wymiany programu konwertera należy spróbować wymienić go ponownie według opisu zawartego w punkcie WYMIANA PROGRAMU. Jeśli jednak operacja się nie powiedzie należy wówczas skorzystać z możliwości awaryjnej wymiany oprogramowania. Wejścia w ten tryb dokonujemy ustawiając sekcję mikro przełącznika SW1 jak w tabeli poniżej.

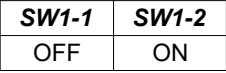

Po takim ustawieniu sekcji mikro przełącznika należy wykonać restart konwertera. Można tego dokonać przez wyłączenie i ponowne załączenie zasilania ADA-401WA. Po tej czynności konwerter powinien się znajdować w trybie awaryjnej wymiany oprogramowania, w którym żółta dioda LED umieszczona obok mikro przełącznika SW1 świeci światłem ciągłym. Teraz należy dokonać wymiany programu w sposób opisany w punkcie WYMIANA PROGRAMU.

#### **UWAGA!!!**

# **PO UDANEJ WYMIANIE PROGRAMU NALEŻY USTAWIĆ SEKCJĘ MIKRO PRZEŁĄCZNIKA SW1 JAK W TABELI PONIŻEJ.**

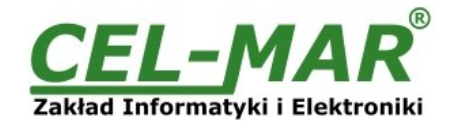

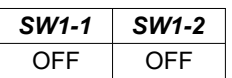

Powrót do pracy normalnej powoduje wygaszenie żółtej diody LED umieszczonej obok mikro przełącznika SW1.

#### **4.6. USTAWIENIA PRODUCENTA**

W przypadku problemów z pracą konwertera ADA-401WA :

- braku komunikacji w trybie konfiguracji,

- błędów transmisji na magistrali RS485/RS422,

- błędów transmisji na magistrali 1-WIRE,

można dokonać przywrócenia ustawień producenta wewnętrznych rejestrów konwertera.

#### **Ustawienia producenta**

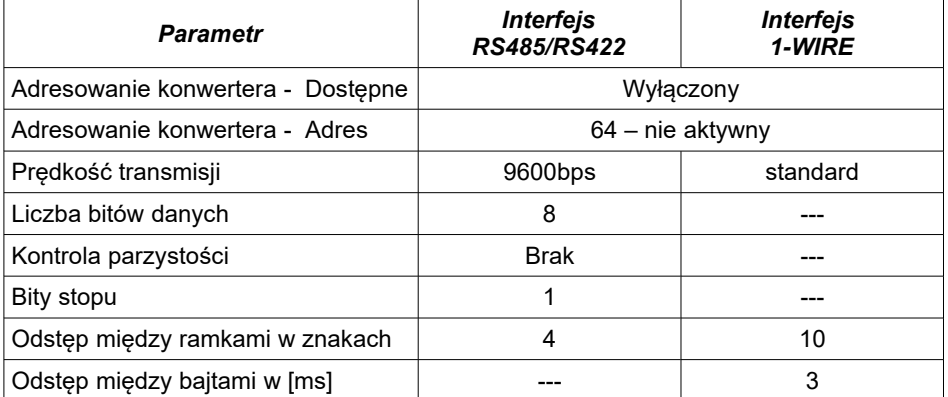

W celu przywrócenia ustawień producenta należy ustawić sekcje przełącznika SW1 jak w tabeli poniżej.

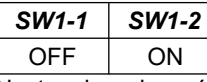

Następnie wyłączyć i po chwili ponowne załączyć zasilanie modułu. Po wykonaniu tej czynności do rejestrów wewnętrznych konwertera zostaną załadowane ustawienia producenta.

Powrót do pracy normalnej ustawiając sekcję mikro przełącznika SW1 jak w poniższej tabeli.

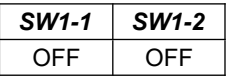

Powrót do pracy normalnej powoduje wygaszenie żółtej diody LED umieszczonej obok mikro przełącznika SW1.

# **4.7. UŻYWANIE KONWERTERA ADRESOWALNEGO**

Konwerter adresowalny ADA-401WA pełni funkcję węzła dla sieci 1-WIRE. Każdy węzeł można zaadresować i połączyć do magistrali RS485 i tym samym umożliwić współpracę wielu rozproszonych sieci 1-WIRE z oddalonym systemem monitorowania np. Temperatury. Długość magistrali RS485 można wydłużać o odcinki:

-1200m poprzez zastosowanie separatorów/repeater'ów RS485 ADA-4040,

-2500m poprzez zastosowanie konwerterów światłowodowych na RS485 ADA-7040.

Na magistrali RS-485 ramka protokołu przeznaczona dla urządzeń 1-WIRE podłączonych do konwertera ADA-401WA powinna być zbudowana w następujący sposób:

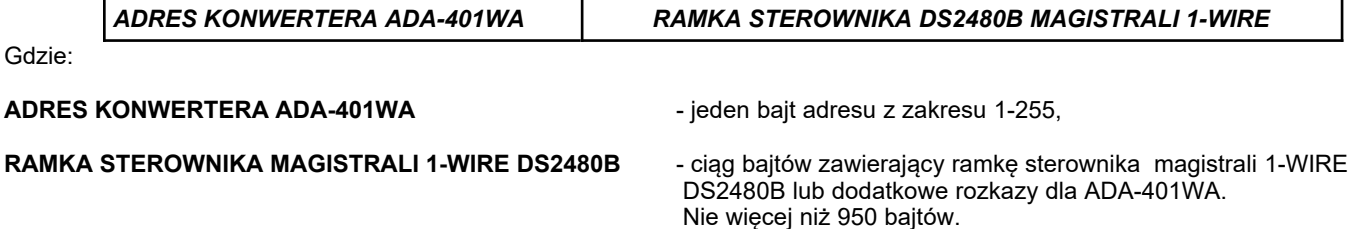

Konwerter ADA-401WA z ustawionym adresowaniem stale nasłuchuje ramki na magistrali RS485. Jeżeli odebrana ramka zawiera bajt adresu równy adresowi konwertera odbierane są kolejne bajty ramki aż do momentu nastania ciszy na magistrali RS485 równej "odstępowi między ramkami w znakach". Jeżeli ramka zostanie prawidłowo odebrana jest "obdzierana" z bajtu adresu i przekazywana jako już właściwa ramka do sterownika magistrali 1-WIRE DS2480B. W przypadku błędów w odebranej ramce nie jest ona przekazywana do sterownika DS2480B. Należy wówczas powtórnie wysłać poprzednią ramkę. Ramka odebrana od urządzenia podłączonego do portu 1-WIRE jest sprawdzana pod względem błędów transmisji. W przypadku ich braku konwerter dodaje adres na początek ramki i wysyła ją na magistralę RS-485. Ramka zawierająca błędy nie jest przekazywana do portu RS485. W przypadku przesyłania ramek zawierających więcej niż 950 bajtów konwerter odbiera tylko 950 znaków i ignoruje kolejne napływające. ADA-401WA wyposażono w oddzielne bufory dla portu RS485 i 1-WIRE. Dzięki temu konwerter może pracować w trybie full duplex na magistrali RS-485 cztero przewodowej.

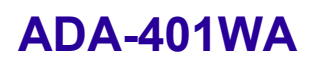

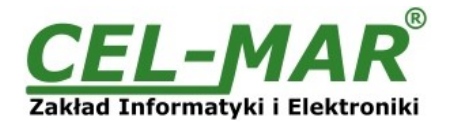

# **4.8. DODATKOWE KOMENDY**

W konwerterze ADA-401WA wprowadziliśmy dodatkowe komendy z których można korzystać przy tworzeniu oprogramowania. Dodatkowe komendy przedstawiono w tabeli poniżej.

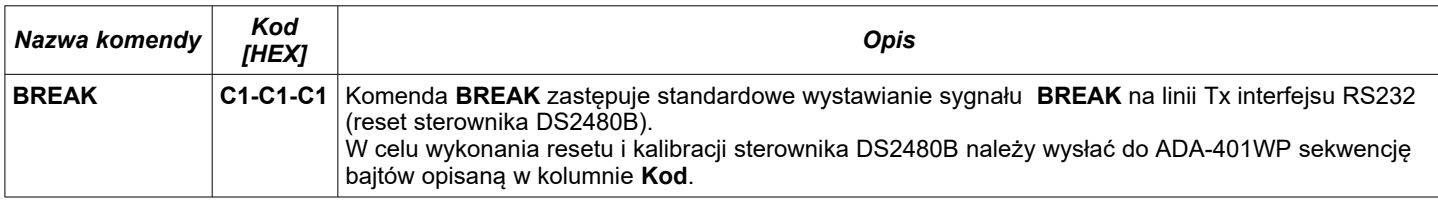

# **4.8.1. PRZYKŁAD ZASTOSOWANIA KOMENDY BREAK**

Wysyłamy do konwertera ADA-401WA ciąg bajtów :

#### **[HEX:] 01 C1 C1 C1**

gdzie [HEX] : **01** - to adres ADA-401WA<br>**C1 C1 C1** - to komenda BREAK k **C1 C1 C1** - to komenda BREAK która spowoduje reset i automatyczną kalibrację układu DS2480B

# **5. WERSJE WYKONANIA**

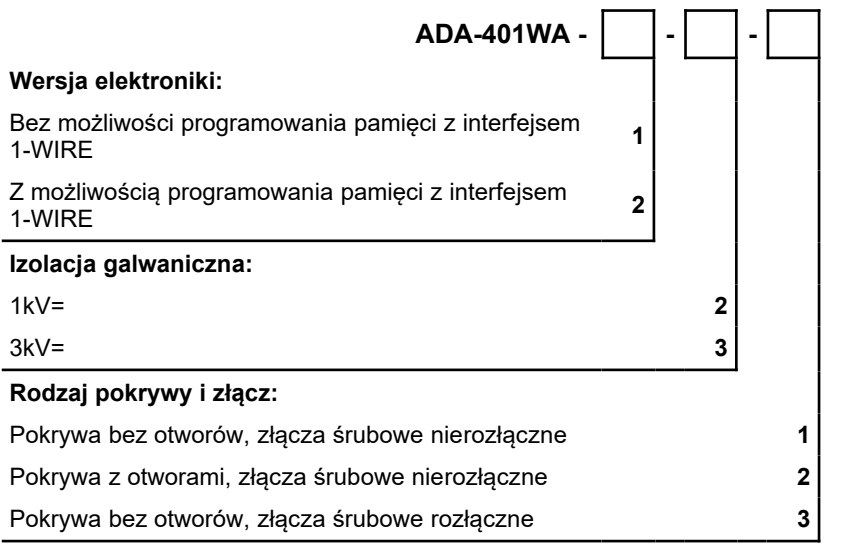

Przykład zamówienia: Symbol produktu: **ADA-401WA-1-2-3 1** – Bez możliwością programowania pamięci z interfejsem 1-WIRE, **2** - izolacja galwaniczną 1kV=, **3** - pokrywa bez otworów, złącza śrubowe rozłączne,

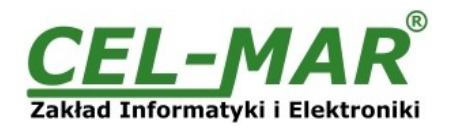

# **6. DANE TECHNICZNE**

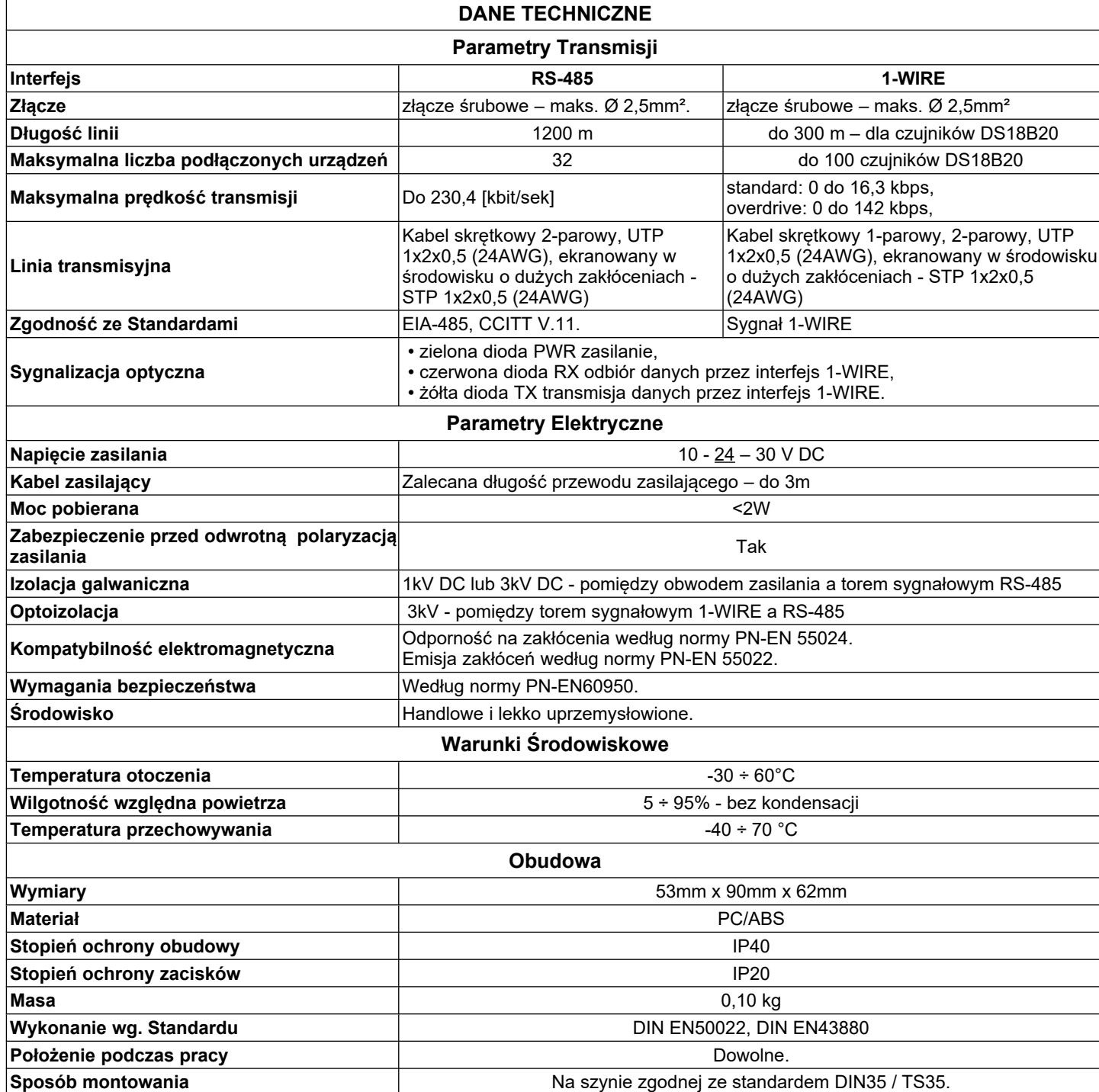

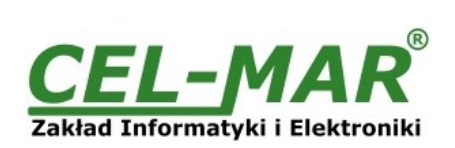

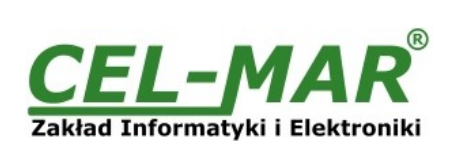

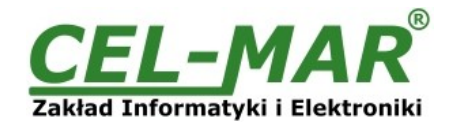

#### **Drogi Kliencie**,

Dziękujemy Państwu za zakup produktu Firmy **CEL-MAR**.

Doceniając Państwa działalność, mamy nadzieję, że ta instrukcja obsługi pomogła w podłączeniu i uruchomieniu adresowalnego **konwertera ADA-401WA.** Pragniemy poinformować również iż jesteśmy producentem posiadającym jedną z najszerszych gam produktów transmisji danych wliczając: konwertery transmisji danych interfejsów RS232, RS485, RS422, USB, konwertery światłowodowe, pętle prądowe, separatory/powielacze (repeater'y).

Prosimy o kontakt w celu wyrażenia opinii o produkcie oraz jak możemy zaspokoić Państwa obecne i przyszłe oczekiwania.

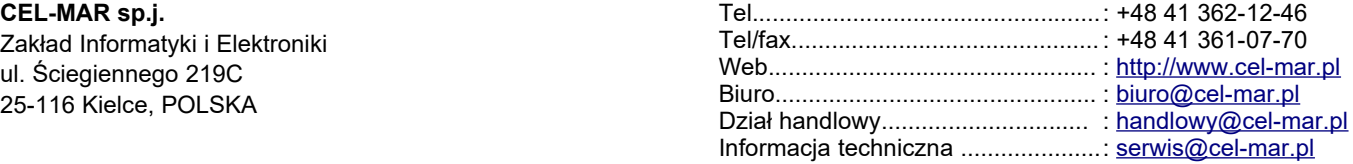